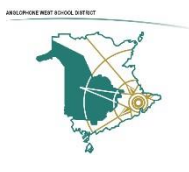

### **منطقة المدرسة الغربية الناطقة باإلنجليزية معلومات عن جهاز لوحات اآليباد المحمولة إلى المنزل**

تم اتخاذ الخطوات التالية من قبل فريق الخدمات المشتركة لتكنولوجيا المعلومات )ITSS )في منطقة المدرسة الغربية الناطقة باإلنجليزية )W-ASD )إلعداد هذا الجهاز لالستخدام في المنزل من قبل أوالدكم.

**اعداد:** 

- تم جمع هذا الجهاز من مدرسة W-ASD.
- تم مسح (تنظيف) هذا الجهاز وجميع مكوناته بمطهر يحتوي على 70٪ كحول وتم وضعه بالكيس على الفور .
	- بمجرد وضع الجهاز في الكيس، يتم تخزينه في مكان في مكتب المدرسة للاستلام أو التسليم.
		- لقد أكدنا أن الجهاز يتم شحنه مع محول التيار البديل (AC) والكابل.
			- لقد أكدنا أن هذا الجهاز يمكن ه االتصال بشبكة السلكية **Fi-Wi**.
			- تم االنتهاء من تنزيل المستجدات (updates (في نظام التشغيل .

#### **االتصال بشبكة Fi-Wi:**

بمجرد استالم الجهاز، يمكن اتخاذ الخطوات التالية لالتصال بالشبكة الالسلكية **Fi-Wi** المنزلية :

.1 من الشاشة الرئيسية، انتقل إلى اإلعدادات (**Settings** > (Fi-Wi.

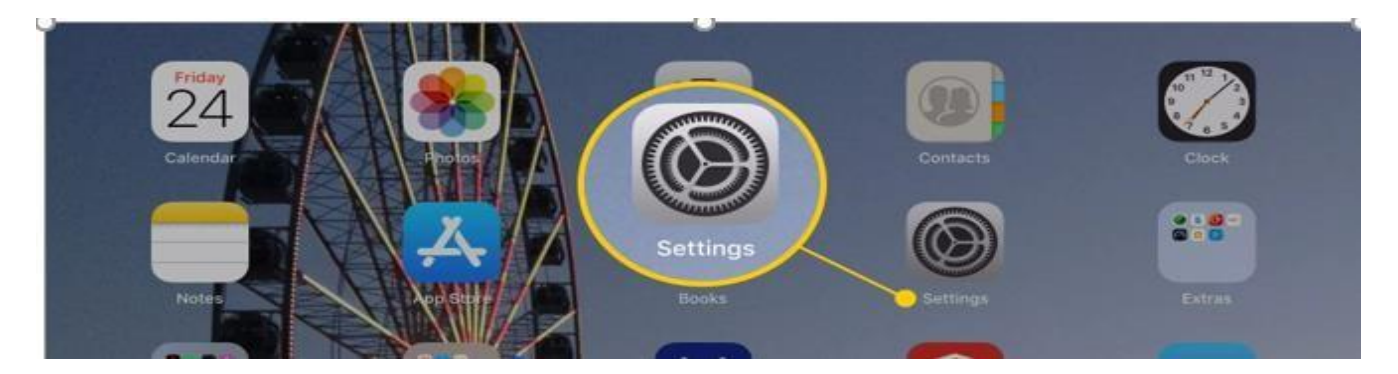

### .2 تشغيل Fi-Wi. سيقوم جهازك تلقائًيا بالبحث عن شبكات Fi-Wi المتاحة.

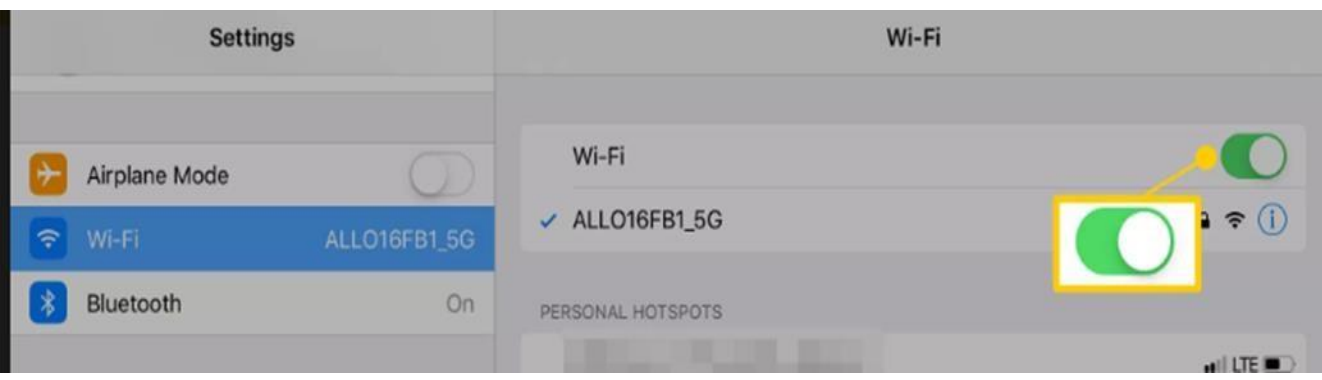

# .3 اضغط على اسم شبكة Fi-Wi التي تريد االنضمام إليها.

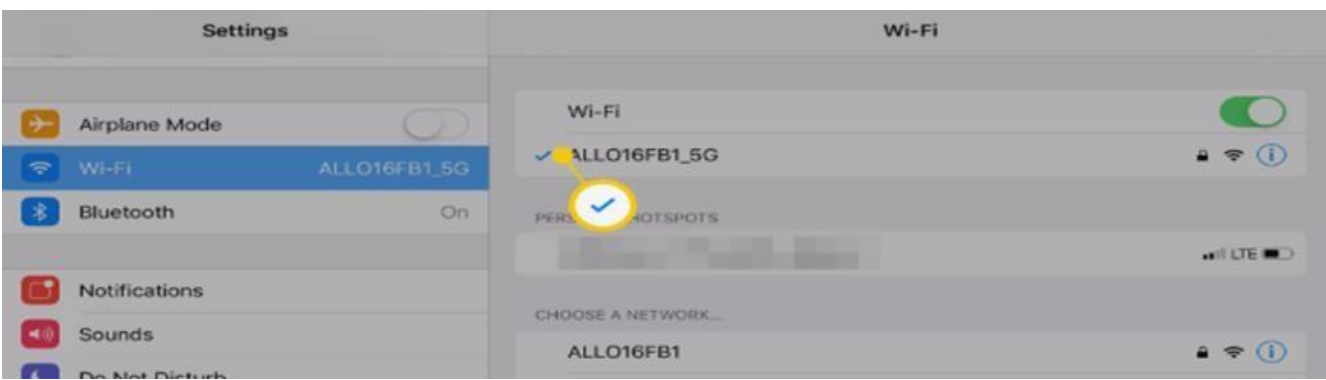

# .4عندما يطلب منك، أدخل كلمة المرور )password )شبكة Fi-Wi.

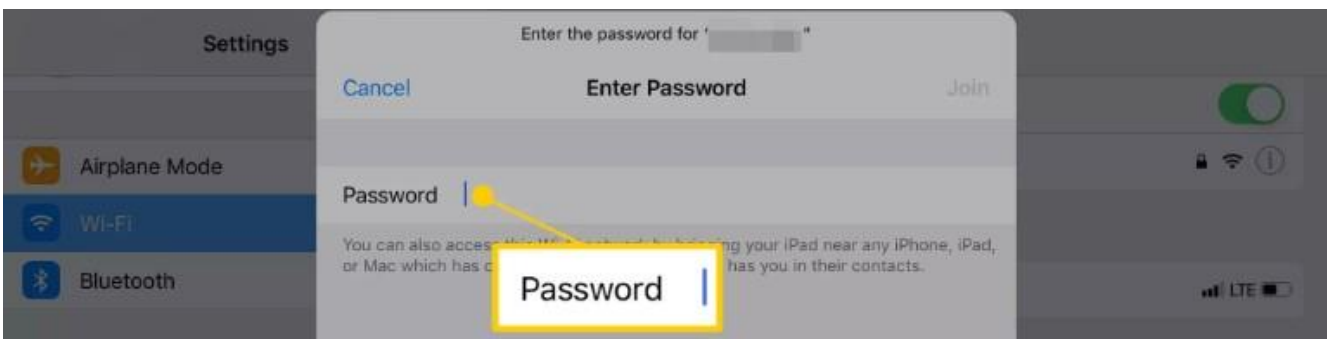

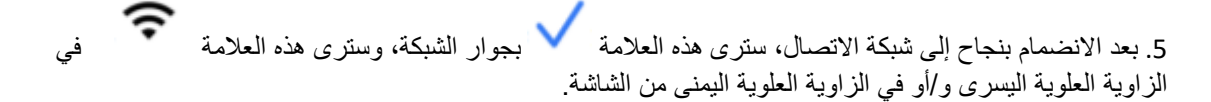

يرجى ملاحظة أنه تم تشغيل خدمات البحث عن موقع هذا الجهاز ، مما يعني أنه يمكننا نتبع هذا الجهاز ومعرقة موقعه. وقد اتخذ هذا اإلجراء لحماية استثماراتنا.

إذا ظهرت أي مشاكل مع الجهاز ، يمكنك الاتصال بالمدرسة التي ستسعى لتقديم الدعم من فريق ASD-W ITSS.

تم رفع هذا الجهاز من مدرسة في W-ASD وإرساله إلى منزلك الستخدامه من قبل أوالدك كوسيلة للتعلم. **عندما يطلب منك إعادته، من المتوقع أن يتم إعادة الجهاز إلى المدرسة في الحالة التي تلقيتها** .**.** يرجى التذكر أن هذا الجهاز ال يزال يدار من قبل وزارة التعليم وتنمية الطفولة المبكرة. قد تكون هناك بعض القيود \الترتيبات اإلدارية لضمان سالمة الطالب على الجهاز .

شكرا لكم من فريق ITSS W-ASD!